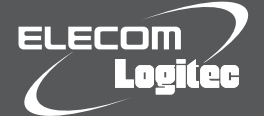

# はじめにお読みください

### 設定の手順については、「かんたんセットアップガイド」をお読みください。

この度は、ロジテック製品をお買いあげいただき誠にありがとうございます。この「はじめにお読みください」の内容を確認し、本製品を正しくご使用ください。設定方法については、「かんたん セットアップガイド」をお読みください。これらの説明書は、使用開始後も大切に保管しておいてください。

### 本製品の特長

- ●「無線クライアントモード」による、一般的な無線子機としてはもちろん、「ソフトウェア AP モード」により、Wi-Fi ゲーム機や、iPhone 3G/iPod touch などの無線親機とし ても使用できる「万能無線アダプタ」です。
- ●簡単なセットアップ作業で、すぐに無線 LAN が使えるようになります。
- ●超コンパクトサイズ、重さ 2g の USB 無線アダプタです。パソコン本体に常時挿したま までも邪魔になりません。
- IEEE802.11nの技術を利用した高速通信に対応し、IEEE802.11n 製品または、弊社 製で通信速度 150Mbps に対応した無線親機などとの組み合わせで、最大 150Mbps (理論値)の高速無線 LAN が可能です。

### セットアップメニューについて

Windows でご使用の場合、付属の CD-ROM を起動するとセットアップメニューが表示 されます。

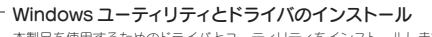

本製品を使用するためのドライバとユーティリティをインストールします。

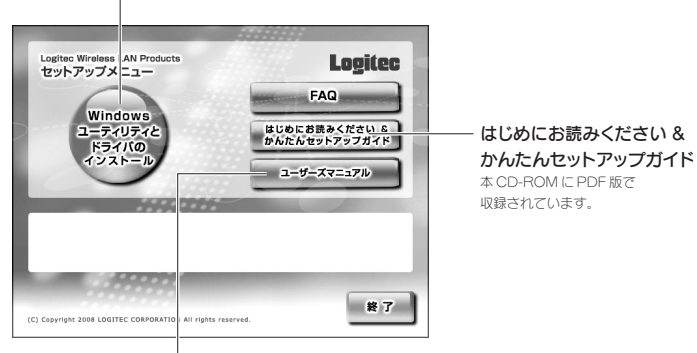

ユーザーズマニュアル

本製品のさまざまな機能を使用するために、各機能について説明した PDF 版のマニュアルです。 ※出荷時期によっては、弊社 Web サイトからダウンロードしていただく必要があります。

### パッケージの内容を確認しましょう

作業を始める前に、すべてが揃っているかを確かめてください。なお、梱包には万全を期し ておりますが、万一不足品、破損品などがありましたら、すぐにお買い上げの販売店までご 連絡ください。

- ●製品本体(USB 無線アダプタ) 1台
- ●ソフトウェアパックCD-ROM 1枚
- ●はじめにお読みください 本シート
- ●保証書 1 枚
- ●マニュアル
- ・ かんたんセットアップガイド(Windows 編) 1 枚 **A**
- ・ **B** かんたんセットアップガイド(Mac 編) - 1 枚
	- ・ノートン製品体験版 簡単セットアップガイド※ 1 枚 ※ LAN-W150N/U2BK · WHのみ付属

### 各部の名称とはたらき

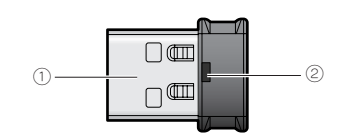

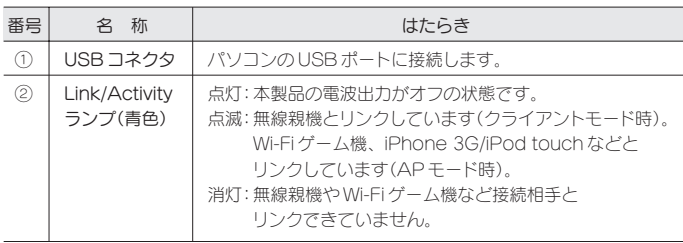

※本製品は、本体に WPS 設定ボタンを装備していません。「Logitec クライアントユーティリティ」上にある [WPS]ボタンを使用します。

## おもな仕様とセキュリティ設定

※ソフトウェア AP モード=ソフトウェアアクセスポイントモード

#### ■おもな仕様

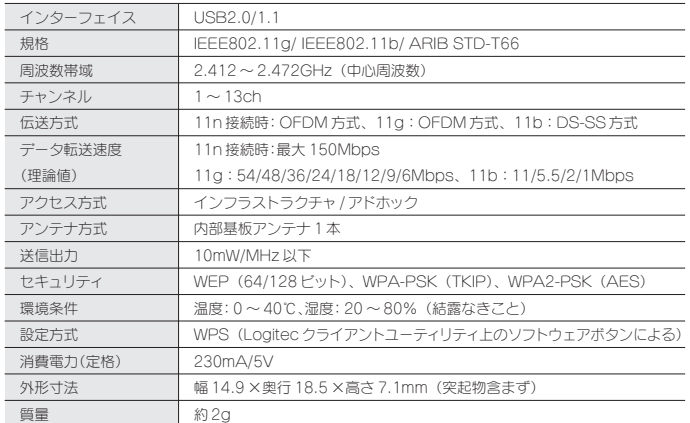

●対応機種:以下の OS に対応した Windows マシンまたは Intel CPU を搭載する Mac

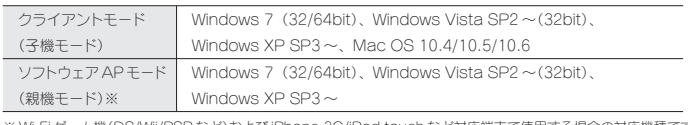

※ Wi-Fi ゲーム機(DS/Wii/PSP など)および iPhone 3G/iPod touch など対応端末で使用する場合の対応機種です。

#### ■ソフトウェア AP モード時の仕様

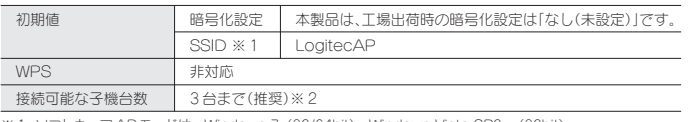

※1 ソフトウェア AP モードは、Windows 7(32/64bit)、Windows Vista SP2 ~(32bit)、<br>Windows XP SP3 ~でのみご使用いただけます。

※ 2 ご使用の環境によっては 3 台以下になる場合があります。

## 安全にお使いいただくために

本紙では製品を正しく安全に使用するための重要な注意事項を説明しています。必ずご使 用前にこの注意事項を読み、記載事項にしたがって正しくご使用ください。

本製品は、人命にかかわる設備や機器、および高い信頼性や安全性を必要とする設 備や機器(医療関係、航空宇宙関係、輸送関係、原子力関係)への組み込みは考慮され ていません。これらの機器での使用により、人身事故や財産損害が発生しても、弊社 ではいかなる責任も負いかねます。

#### ■表示について

この「安全にお使いいただくために」では以下のような表示(マークなど)を使用して、注意 事項を説明しています。内容をよく理解してから、本文をお読みください。

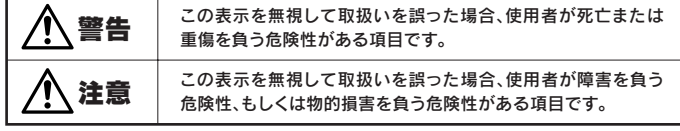

丸に斜線のマークは何かを禁止することを意味します。丸の中には禁止する項目が絵 などで表示されている場合があります。例えば、左図のマークは分解を禁止すること を意味します。

塗りつぶしの丸のマークは何かの行為を行なわなければならないことを意味します。丸 の中には行なわなければならない行為が絵などで表示されている場合があります。例え ば、左図のマークは電源コードをコンセントから抜かなければならないことを意味します。

### 警告

#### 万一、異常が発生したとき。

本体から異臭や煙が出た時は、ただちに電源を切り、電源プラグをコンセントから抜いて販売店 にご相談ください。

#### 異物を入れないでください。

本体内部に金属類を差し込まないでください。また、水などの液体が入らないように注意してく ださい 故障 感雷 火災の原因となります ※万一異物が入った場合は、ただちに電源を切り販売店にご相談ください。

#### 落雷の恐れがあるときや雷発生時は、いったん電源を切って使用を中断して ください。

感電 火災 故障の原因となります。

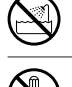

#### 水気の多い場所での使用、濡れた手での取り扱いはおやめください。 感電・火災の原因となります。

#### 分解しないでください。

ケースは絶対に分解しないでください。感電の危険があります。分解の必要が生じた場合は販売 店にご相談ください。

## 注意

通気孔はふさがないでください。過熱による火災、故障の原因となります。

高温・多湿の場所、長時間直射日光の当たる場所での使用・保管は避けてください。屋外での使 用は禁止します。また、周辺の温度変化が激しいと内部結露によって誤動作する場合があります。

本体は精密な電子機器のため、衝撃や振動の加わる場所、または加わりやすい場所での使用/ 保管は避けてください。

ラジオ・テレビ等の近くで使用しますと、ノイズを与える事があります。また、近くにモーター等 の強い磁界を発生する装置がありますとノイズが入り、誤動作する場合があります。必ず離して ご使用ください。

## ∧ 重要なご注意

本製品を長時間利用すると高温になることがあります。長時間からだに触れてい ると低温やけどの恐れがあります。 また、取り外しの際は無理をせず、パソコンを終了し、しばらく経ってから取り外し

てください。

- 
- 
- 
- 
- 

・本書の内容の一部または全部社所所有しています。<br>・本書の内容の一部または全部を無断で複製/転載することを禁止させていただきます。<br>・本書の内容に関しては、万全を期しておりますが、万一ご不要な病がございましたら、販売店までご連絡願います。<br>・本書の内容に関しては、万全を期しておりますが、万一ご不要すする場合があります。<br>- 実現の仕様および外観は、製品の改良のため予告なしの場合になります。<br>・実現の方も、戦略物質または役務に該当するもの

LAN-W150N/U2BK・WH・KT、LAN-GMW/DS・PSP はじめにお読みください<br>2010 年4月 14 日 第1版 ロジテック株式会社 ©2010 Logitec Corporation. All rights reserved.

#### ■お客様の権利(プライバシー保護)に関する重要な事項です!

```
無線 LAN では、LAN ケーブルを使用する代わりに、電波を利用してパソコン等と無線 LANアクセスポイント
間で情報のやり取りを行うため、電波の届く範囲であれば、自由に LAN 接続が可能であるという利点があります。
その反面、電波は、ある範囲内であれば障害物(壁等)を超えてすべての場所に届くため、セキュリティに関する
設定を行っていない場合、以下のような問題が発生する可能性があります。
●通信内容を盗み見られる<br>- 悪意ある第三者が、電波を故意に傍受し
```
- 悪意ある第三者が、電波を故意に傍受し、<br>・・ID やパスワード又はクレジットカード番号等の個人情報 ・メールの内容<br>等の通信内容を盗み見られる可能性があります。
- ●不止に侵入される<br>- 悪意ある第三者が、無断で個人や会社内のネットワークへアクセスし、 ・個人情報や機密情報を取り出す(情報漏えい) ・特定の人物になりすまして通信し、不正な情報を流す(なりすまし) ・傍受した通信内容を書き換えて発信する(改ざん) ・コンピュータウイルスなどを流し、データやシステムを破壊する(破壊) 等の行為をされてしまう可能性があります。

本来、無線 LANカードや無線 LANアクセスポイントは、これらの問題に対応するためのセキュリティの仕組み<br>を持っていますが、設定や運用方法によっては上記に示したような問題が発生する可能性があります。<br>したがって、お客様がセキュリティ問題発生の可能性を少なくするためには、無線 LANカードや無線 LAN アク<br>セスポイントをご使用になる前に、必ず無線 LAN 機器のセキュリティに関するすべての設定をマニュアルに従っ て行ってください。 なお、無線 LAN の仕様上、特殊な方法によりセキュリティ設定が破られることもありますので、ご理解のうえ、ご使用

ください。 セキュリティ設定などについては、お客様ご自分で対処できない場合には、弊社テクニカルサポートまでお問い 合わせください。

当社では、お客様がセキュリティの設定を行わないで使用した場合の問題を充分理解したうえで、お客様自身 の判断と責任においてセキュリティに関する設定を行い、製品を使用することをお勧めします。

## サポートサービスについて

下記のロジテック・テクニカルサポートへお電話でご連絡ください。サポート情報、製品情 報につきましては、インターネットでも提供しております。

サポートページ 6409.jp

#### ロジテック・テクニカルサポート(ナビダイヤル) TEL:0570-050-060

受付時間:月曜日~土曜日 10:00 ~ 19:00

(ただし、夏期、年末年始の特定休業日は除きます)

本製品は日本国内仕様です。海外での使用に関しては弊社ではいかなる責任も負いかねます。 また弊社では海外使用に関する、いかなるサービス、サポートも行っておりません。

#### テクニカルサポートにお電話される前に

テクニカルサポートにお電話される前に、以下の項目について確認してください。

- ▲サポートページで「よくある質問」をご確認ください。
- ◆「よくある質問」をお読みいただいても解決しない場合は、以下をご用意のうえ、お電話をお願 いします。

・製品の型番

- ・インターネットの回線種類、契約会社(プロバイダ)の書類、モデム(または CTU、ONU)の型 番などインターネットに関する情報
- ・ご質問内容(症状、エラーメッセージ、やりたいこと、お困りのこと)

## 修理について

- ●修理品については、弊社修理受付窓口にお送りいただくか、お求めいただいた販売店へ ご相談ください。故障かどうか判断がつかない場合は、事前にテクニカルサポートにお 問い合わせください。
- ●保証期間中の修理につきましては、保証規定に従い修理いたします。
- ●保証期間終了後の修理につきましては、有料となります。ただし、製品終息後の経過期間 によっては、部品等の問題から修理できない場合がありますので、あらかじめご了承く ださい。

#### 修理品送付先

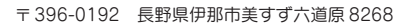

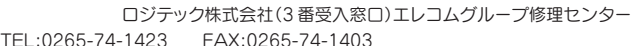

- 受付時間 :9:00 ~ 12:00 13:00 ~ 17:00
- 営業日 : 月曜日~金曜日(祝日、夏期、年末年始特定休業日を除く)
- 
- ○上記電話番号では、修理依頼品や各種サービス \* 等に関するお問い合わせ以外は承っておりませ ん。製品に関する技術的なお問い合わせや修理が必要かどうかについてのお問い合わせは、弊社 テクニカルサポートにお願いいたします。
- データ消去サービスやオンサイト保守サービス、ピックアップサービス等のサービスを指しま す。これらのサービスは対象製品が限定されています。また、有償の場合や対象期間内無償の 場合など、内容は異なります。詳しくは弊社 Web サイトをご参照ください。

#### 修理ご依頼時の確認事項

- 以下の点をご確認の上、弊社修理受付窓口まで製品をご送付ください。
- ・送料および、梱包費用は保証期間の有無を問わずお客様のご負担になります。
- ・購入年月の確認できる保証書、またはレシート、保証書シールなど、ご購入日が確認できるものを 製品に添付してください。
- ・必ず、「お客様のご連絡先(ご住所/電話番号)」「故障の状態」を書面にて添付してください。
- ・保証期間経過後の修理については、お見積もりの必要の有無、または修理限度額および連絡先を 明示のうえ、製品に添付してください。
- ・ご送付の際は、緩衝材に包んでダンボール箱(本製品の梱包箱、梱包材を推奨します)等に入れて、 お送りください。
- ・弊社 Web サイトでは、修理に関するご説明やお願いを掲載しています。修理依頼書のダウンロー ドも可能です。
- ・お送りいただく際の送付状控えは、大切に保管願います。